## 3. C++Builder 3-1:プログラムについて

・C++Builder

ここで使っている C++Builder は Borland 社が開発したプログラミング ソフトです。このソフトは C++言語を使って Windows アプリケーションを 作る事ができます。

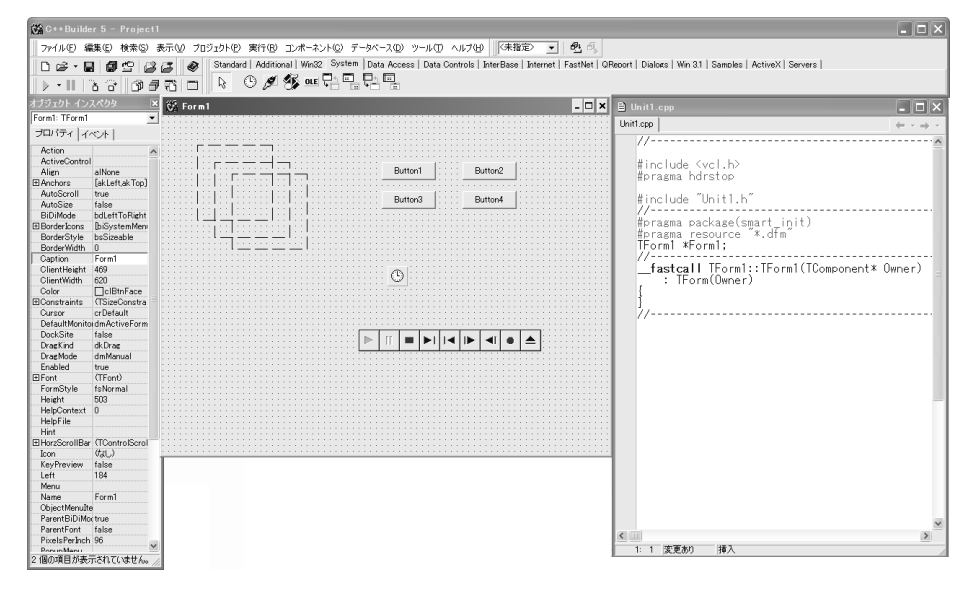

① コンポーネントパレット

Standard | Additional | Win32 | Svstem | Data Access | Data Controls | InterBase | Internet | FastNet | QReport | Dialogs | Win 3.1 | Samples | ActiveX | Servers |  $\boxed{\mathbf{R}}$   $\boxed{\mathbf{B}}$   $\boxed{\mathbf{B}}$   $\boxed{\mathbf{B}}$   $\boxed{\mathbf{B}}$   $\boxed{\mathbf{B}}$   $\boxed{\mathbf{A}}$   $\boxed{\mathbf{M}}$   $\boxed{\mathbf{B}}$   $\boxed{\mathbf{B}}$   $\boxed{\mathbf{B}}$   $\boxed{\mathbf{B}}$   $\boxed{\mathbf{B}}$ 

部品棚です。ここから必要な物を選んで、フォームに配置しましょう。

② オブジェクトインスペクタ

配置したコンポーネントのプロパティを設 定できます。ここで設定した値は『初期値』と して使用できますが、プログラム上には書かれ ません。混乱をさけるためにもできるだけプロ グラム上に初期値を書いて設定するようにし ましょう。

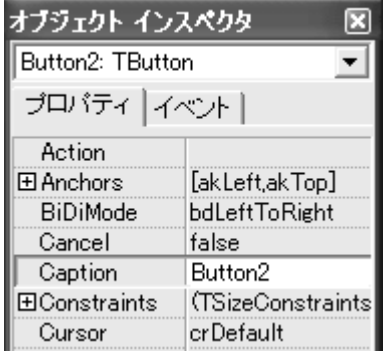

## ③この部分にプログラムを書きます。

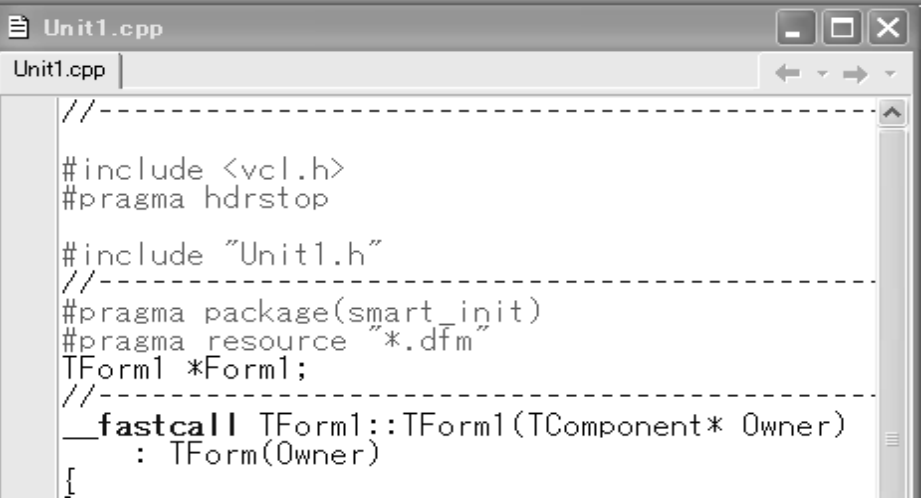

オブジェクトインスペクタでイベントタブに切り替えて、空欄をダブル クリックイベントハンドラがここに作成されます。各イベントハンドラ内 に動作させたいプログラムを書きましょう。

③ 実行

 $\|\triangleright\cdot\|\|.\}$ 

書き終わったプログラムを動かすには、上の三角ボタンを使います。 キーボードの「F9」キーでも可能です。

④ 保存

実行ボタンの上のフロッピーマークが保存ボタンです。トラブルが起き て保存していないデータが消えてしまう事も考えられるのでこまめに保 存しましょう。

新しいプログラムの保存は右の「すべて保存」を使い、上書きする際には 左の「保存」を使います。

※保存されるファイル名(デフォルトの場合) 自分で書いたプログラム:Unit1.cpp ヘッダーファイル:Unit1.h 実行ファイル:Project.exe

・変数や関数の宣言

C++Builder では、イベントハンドラ内で変数を宣言した場合、その中で しか変数は使用できません。そこで、ヘッダー(Unit1.h)という別のフ ァイルに宣言するのが普通です。ここで宣言した変数はプログラム上のど こでも使う事が出来ます。

ヘッダーファイルは初期状態では表示されていません。コードウィンド ウの Unit1.cpp タブを右クリックして「ソース/ヘッダーファイルを開く」 を選択すると開きます。

★変数の初期化と関数の定義

宣言はヘッダーに書きましたが、変数の初期値は Unit1.cpp のコンスト ラクタと言う部分に書きます。コンストラクタとはプログラムの実行を開 始した時、最初に一度だけ実行されるプログラムのことです。 コンストラクタやイベントハンドラは自動的に作られますが、関数の定義 は自分で作る必要があります。

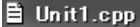

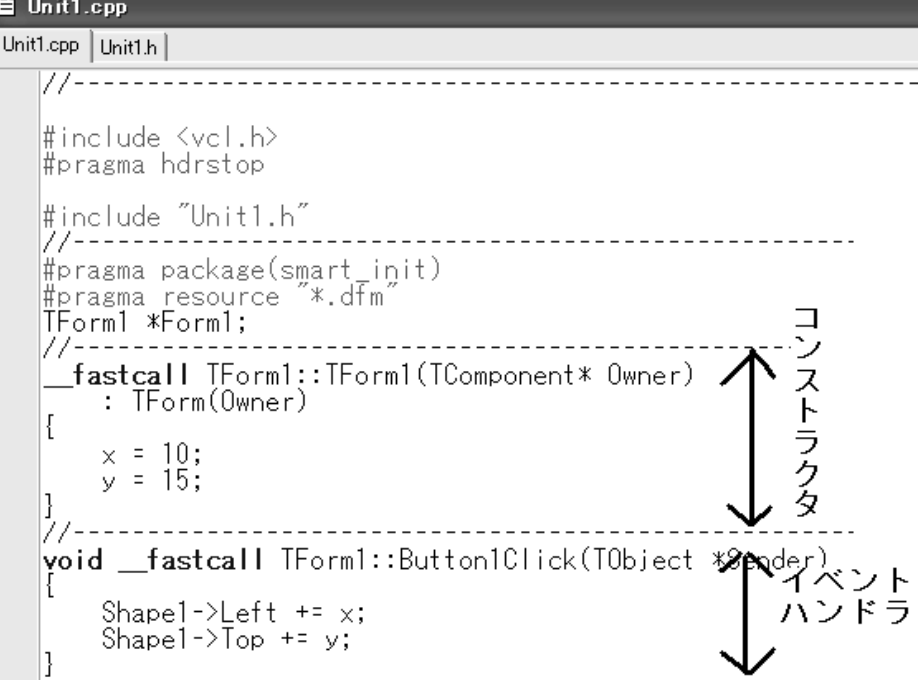

また、C++のプログラム上にはふつう見えませんが、デストラクタとい うプログラム終了時に実行される部分があります。

関数の数が膨大になってくると、本来のプログラムが見づらくなってしま います。そこで、別の cpp ファイルを作成してそこに続きを書いた上で Unit.cpp に include して使うことができます。

例:#include" tsuduki.cpp"

●文字列データ型 AnsiString 型

C++専用のデータ型で、文字列を扱えます。変数扱いなので int 型や char 型と同じ扱いです。AnsiString 型は文字列、つまり文章を代入することが できます。

また「+=」で加えれば文字列に文字を追加することができます。" ¥n" を追加すれば改行も可能です。

<例>

AnsiString X; int  $A = 2468$ ; X = "半角字も可能";  $X \leftarrow A$ ;

<結果>

半角字も可能 2468

このまま続けても改行もしてみましょう。

<例>

 $X = "Yn"$ ;

X += "改行できるよ。";

<結果>

半角字も可能 2468

改行できるよ

となります。